### **CasaTunes Setup (Cont)**

For any Leviton source input that CasaTunes supplies a music stream, pick CasaTunes Media Player as the Source type and set the Player Settings to match the audio jack you are using. In this example, if we connect the first CasaTunes stream to the first Leviton Source, click on Player 1 and set the settings as shown here. All of the streams use the "Speakers

(Realtek High Definition Audio)". You can assign any CasaTunes Media Player to any of the Sources.

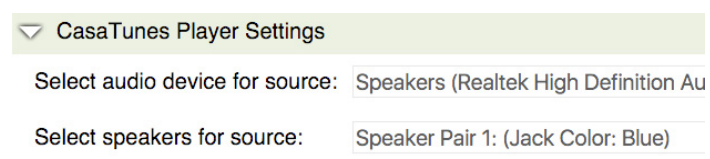

For other source inputs, pick the Source type. If we don't list the device, pick "Unknown". Hide sources that are not used.

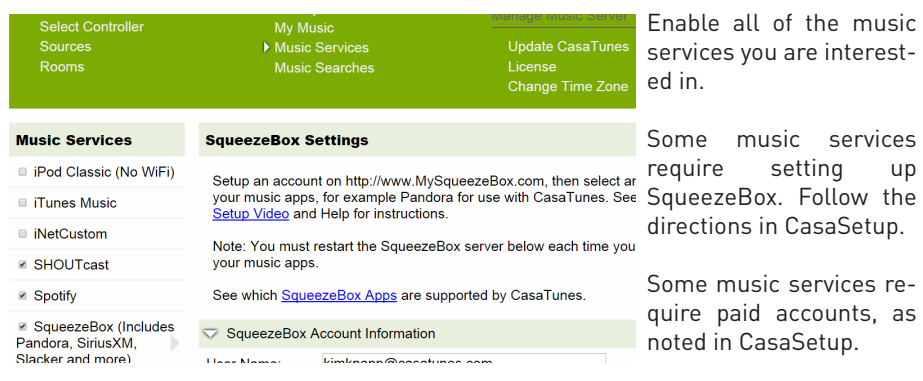

Now, name all of your sources and rooms and set your Time Zone and Update settings. Check Hide box for any Sources or Rooms not used. Click on Advanced Settings and use the Project Information page to create a backup of the project.

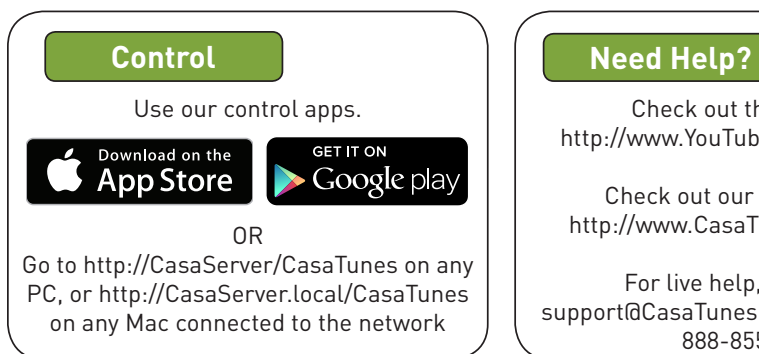

Check out the videos at http://www.YouTube.com/CasaTunes

Check out our Tech Notes at http://www.CasaTunes.com/guides

For live help, email us at support@CasaTunes.com or phone us at 888-855-2272

# Casa lunes<sup>®</sup>

## Quick Start Guide: CasaTunes CT-3S for Leviton

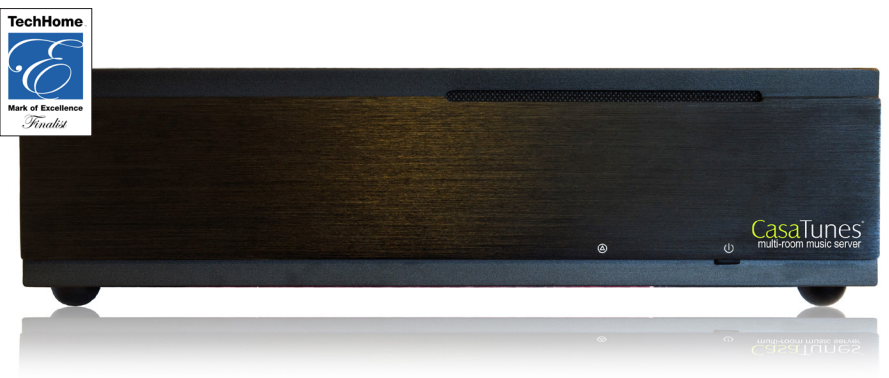

### **Use this guide only when using CasaTunes to stream to and control Leviton Hi-Fi2 systems.**

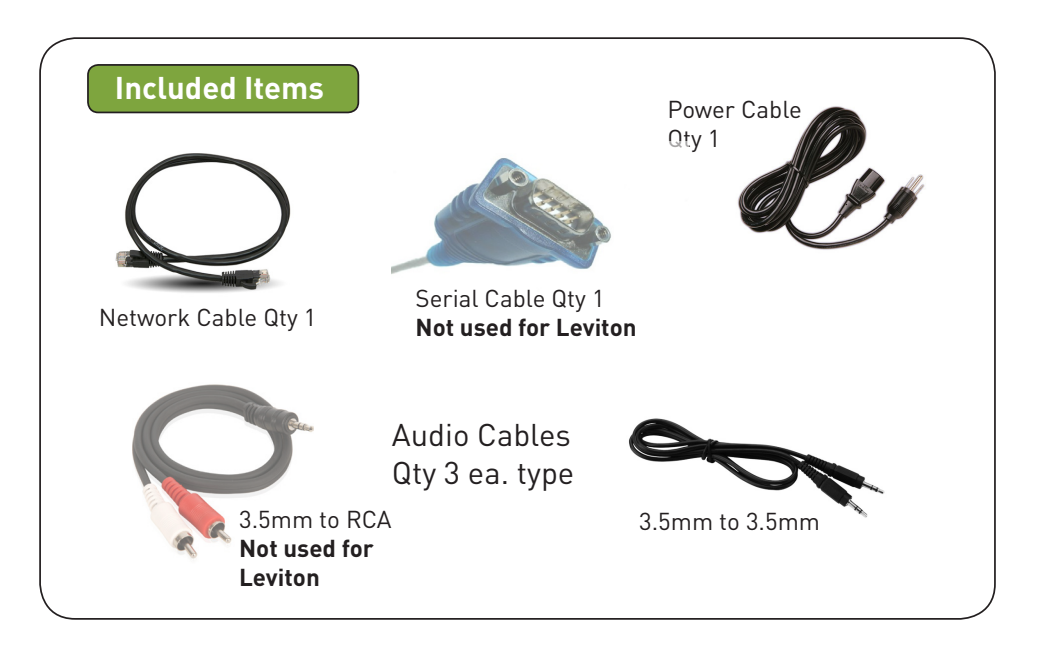

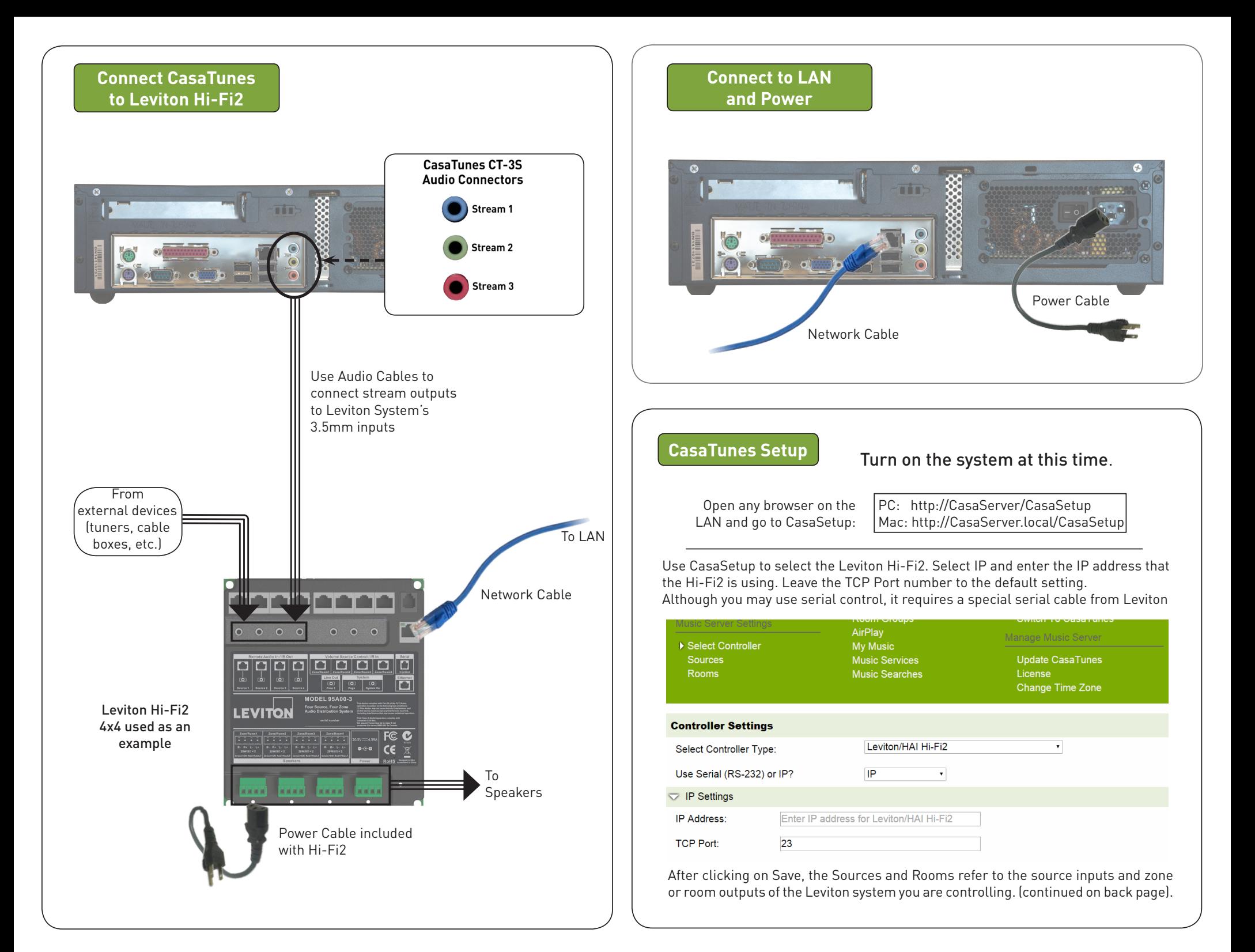